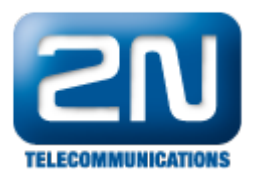

## 2N® Omega Plugin

Zajímavost

Pomocí této aplikace můžete sledovat v Microsoft Office Outlook všechny příchozí hovory. ATEUS Omega Plug–in

je nadstavbou TAPI TSP driver, tudíž bez něj je tento doplněk nefunkční.

Instalaci spustíme pomocí setup.exe a pokračujeme dle pokynů. Společně s plug-inem se nainstalují dva komponenty, které jsou důležité pro správný chod aplikace

(Shared Add–in Support Update for Microsoft .NET a Framework 2.0 (KB908002)).

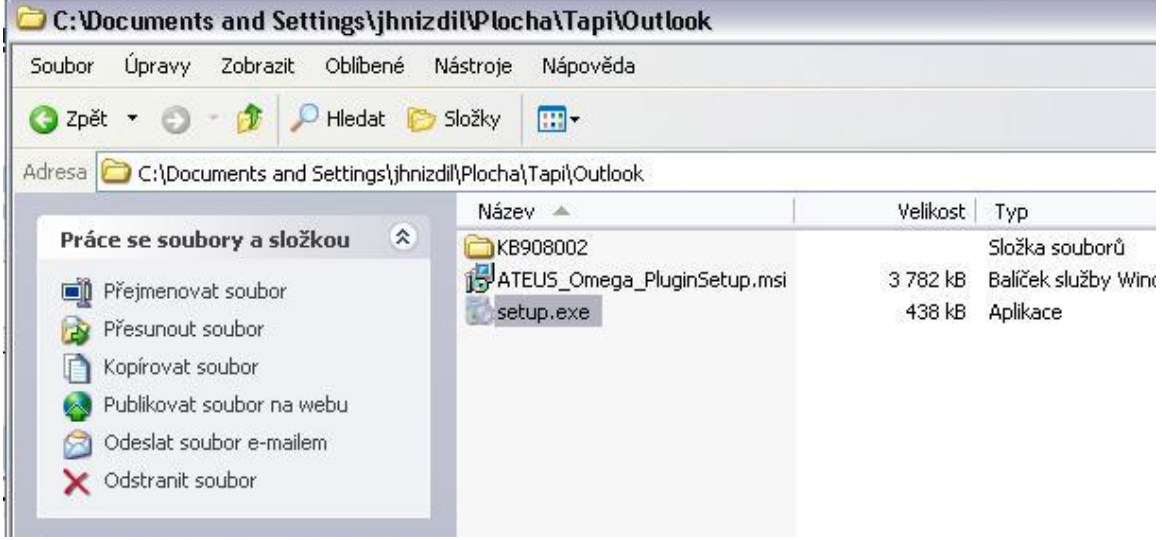

Po rychlé instalaci, kde nemusíte nic nastavovat (doporučuje se nechat defaultní cestu pro instalování), již stačí jen spustit samotný Microsoft Office Outlook. V nástrojích –> možnosti se vytvořila záložka ATEUS Omega Plugin, kde si můžete nastavit zapisování příchozích hovorů, zobrazování zprávy o příchozím volání, atd.

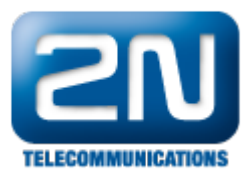

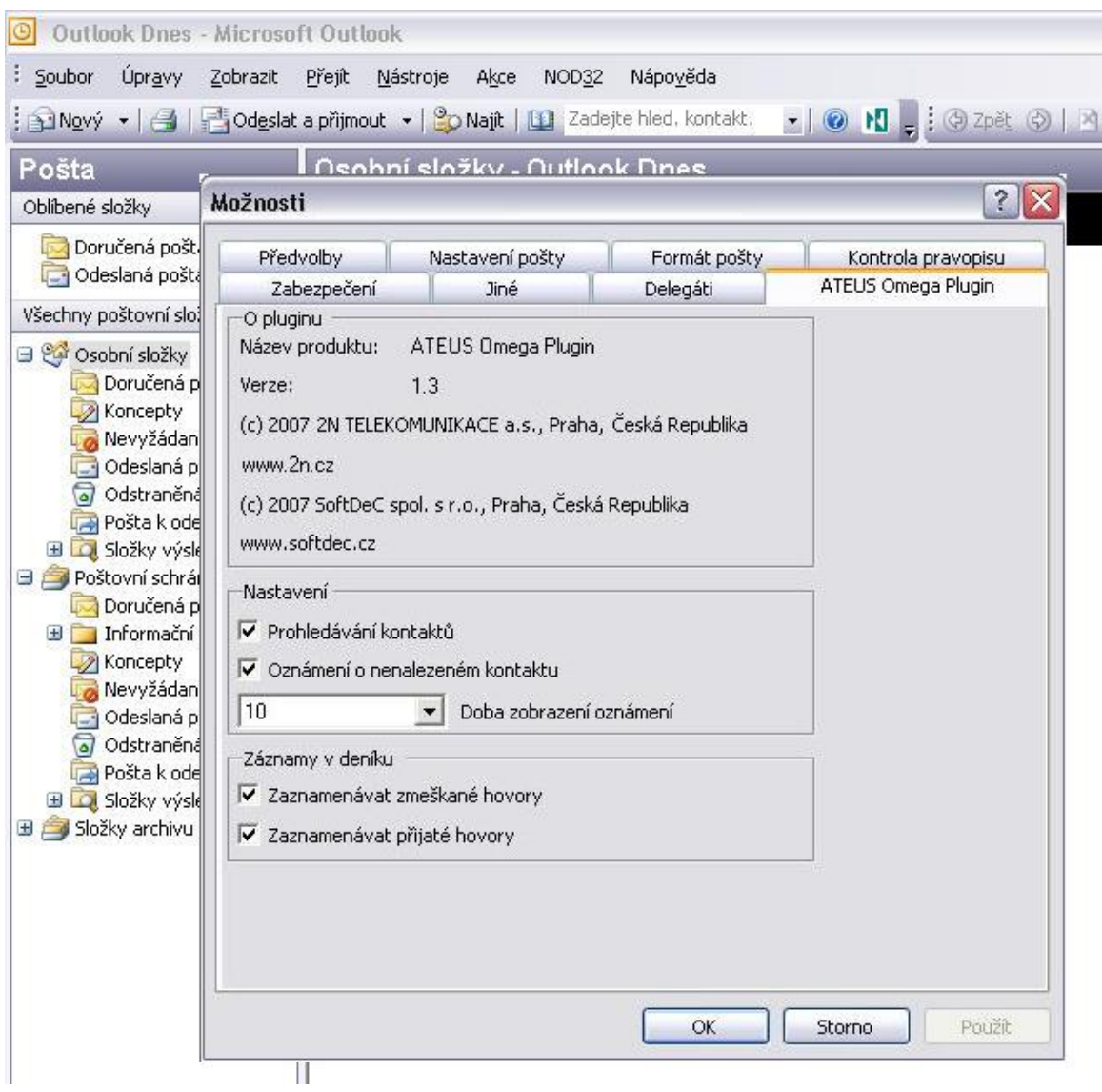

Pokud máte povoleno Oznámení o nenalezeném kontaktu, tak v době, kdy tento neznámý kontakt volá na linku spravovanou TSP driverem, vyskočí v pravém dolním rohu zpráva o příchozím volání.

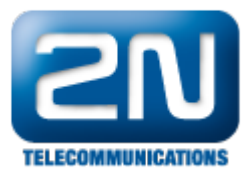

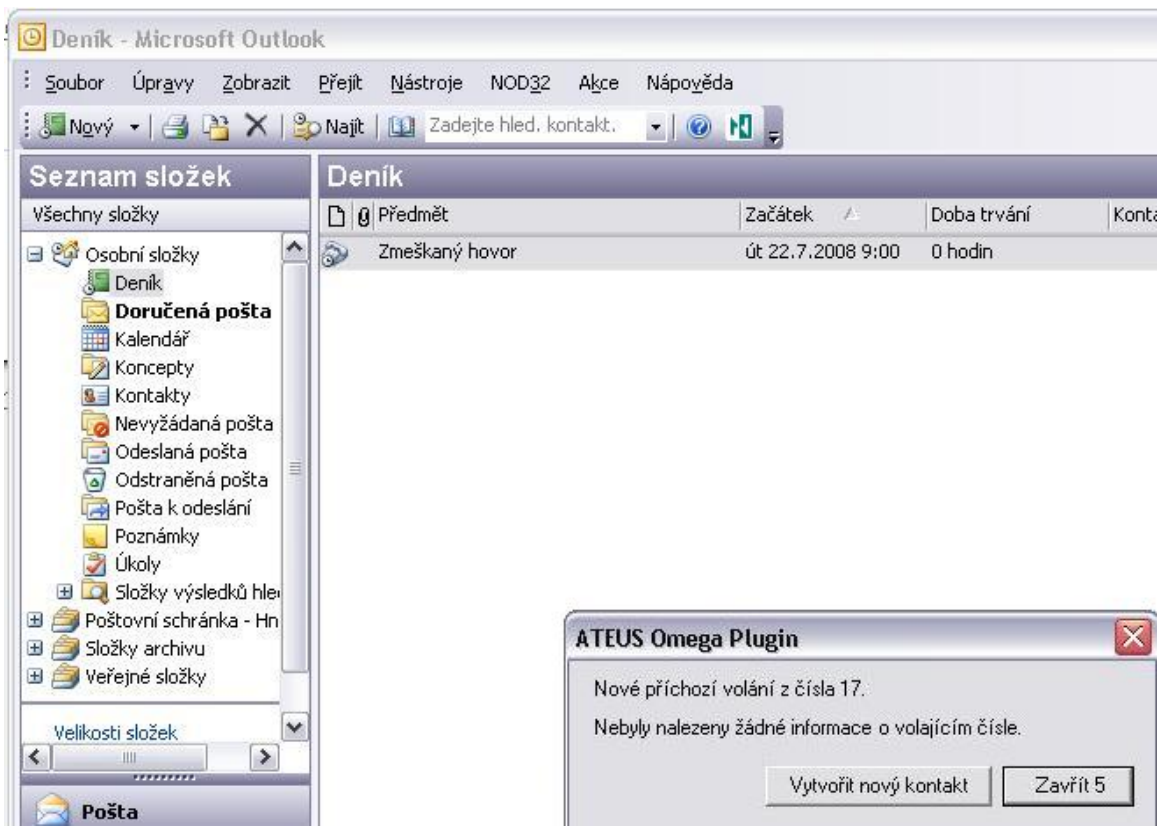

Pokud máte číslo uložené v kontaktech a v nastavení povoleno Prohledávání kontaktů,poté v době, kdy tento kontakt volá na linku spravovanou TSP driverem, vyskočí v Outlook okno s kontaktem. Ten následně můžete jakkoliv upravovat.

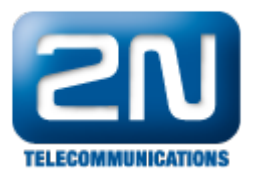

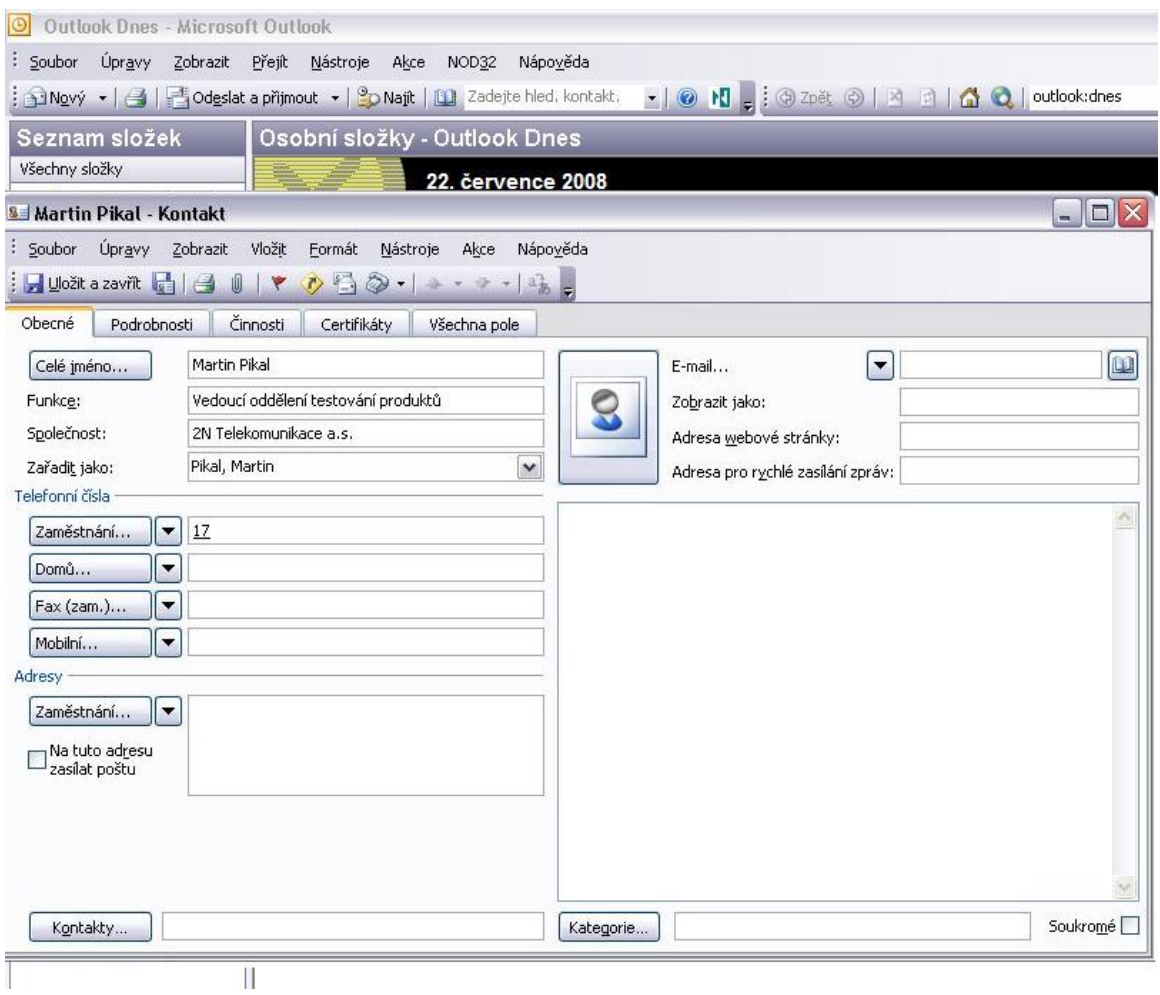

 Jestliže jste v nastavení zaškrtli možnost Zaznamenávat zmeškané a přijaté zprávy, veškerá historie volání se Vám bude zapisovat do Deníku Microsoft Office Outlook a Vy budete mít přehled o hovorech na lince, která je spravovaná TSP driverem.

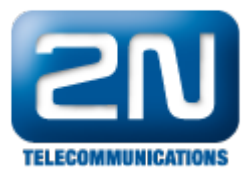

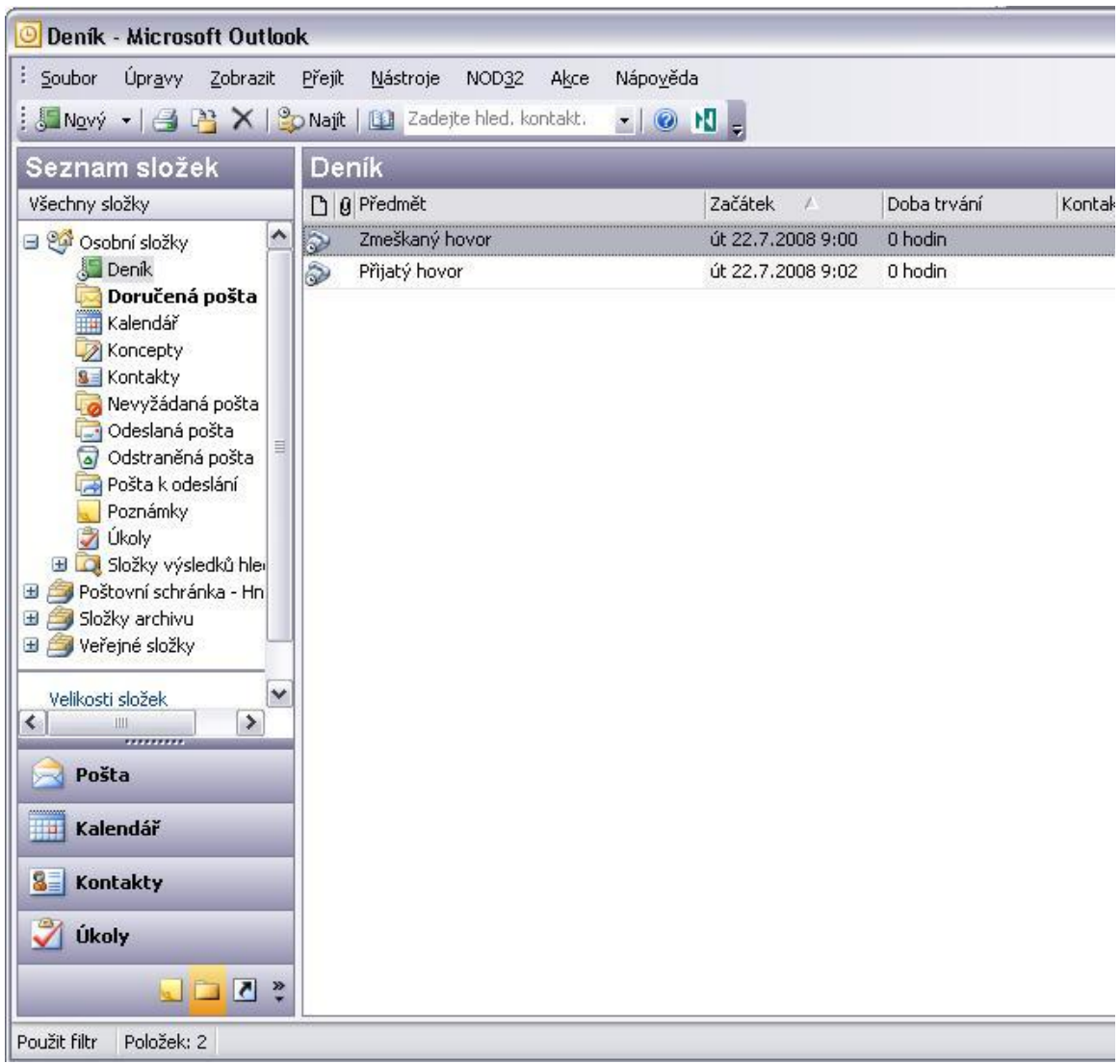

Další informace:

[Pobočkové telefonní ústředny \(oficiální stránky 2N\)](http://www.2n.cz/cz/produkty/telefonni-ustredny/)